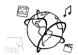

# Assignment 6 (NF, minor subject)

Due: Wed 02.12.2015; 12:00h (1 Week)

### Goals

After doing these exercises,

- You have basic knowledge of traversing and manipulating the DOM of a website.
- You can utilize jQuery event listeners to react to user interaction

## Task 1: Watch List

Services like imdb.com or Netflix allow their users to create a "watch list", i.e. a list that contains movies they want to watch soon.

Your task this time is to enhance a given skeleton with such functionality. We provided a ZIP archive that contains the HTML skeleton here:

http://www.medien.ifi.lmu.de/lehre/ws1516/mmn/uebung/material/mmn\_skeleton06\_NF.zip. The password to extract the archive is: WatchList-Task-1516

If the user clicks a movie, in the movie list, it should be moved to the watch list. If s/he clicks a movie that is already in the watch list, it should be moved back to the movie list.

Here are some hints to help you get started:

- Each movie has a class movie
- Attach an appropriate event listener to all movies.
- jQuery offers the <u>parent()</u> method that will give you the parent of an element.
  \$('selector').parent()
  - This is useful inside the event listener function.
- You can compare two nodes with jQuery with the <u>is()</u> Method, that will tell you if a node is identical to another node.

```
$('selectorOne').is($('selectorTwo'))
```

You can use this method to determine if a movie is already in the watch list or if it is still in the movies list (and the other way around).

Side note: This task can be solved in *very few* lines of code. Please contact us, in case you require additional information to solve this task.

Put your source code into the folder 'task1'.

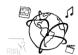

## Task 2: Propose a task for the future or for the exam

Take into consideration what this week's lecture and tutorials are about and propose a task for this assignment sheet in future runs of this course. Also, if you want to, you can propose a task for the final exam. We reserve the right to actually use it. You are welcome to do this with every assignment this year.

Put your proposition in the folder 'task2'.

### **Submission**

Please turn in your solution via UniWorX. You can form groups of up to three people.